## **Veiledning nr A7 Bruke distribusjonsliste**

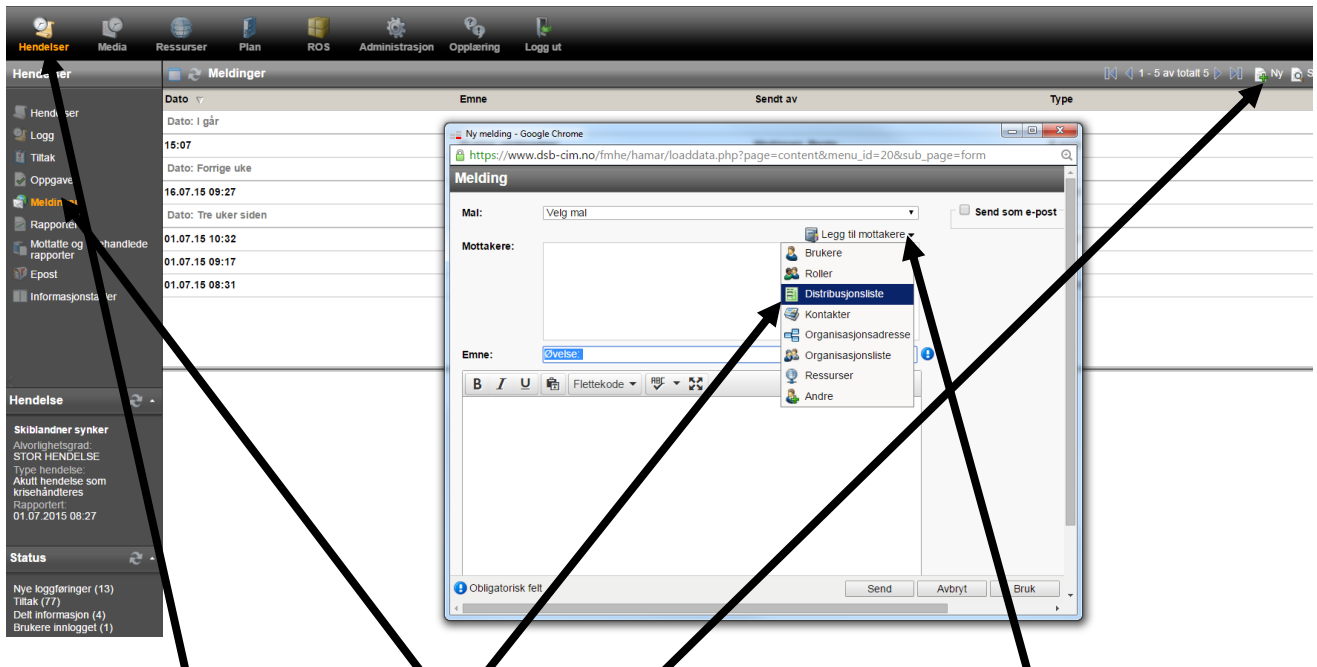

Velg "Hendelser" – "Meldj⁄lger" og "Ny". Velg deretter "Legg til mottakere" og "distribusjonsliste".

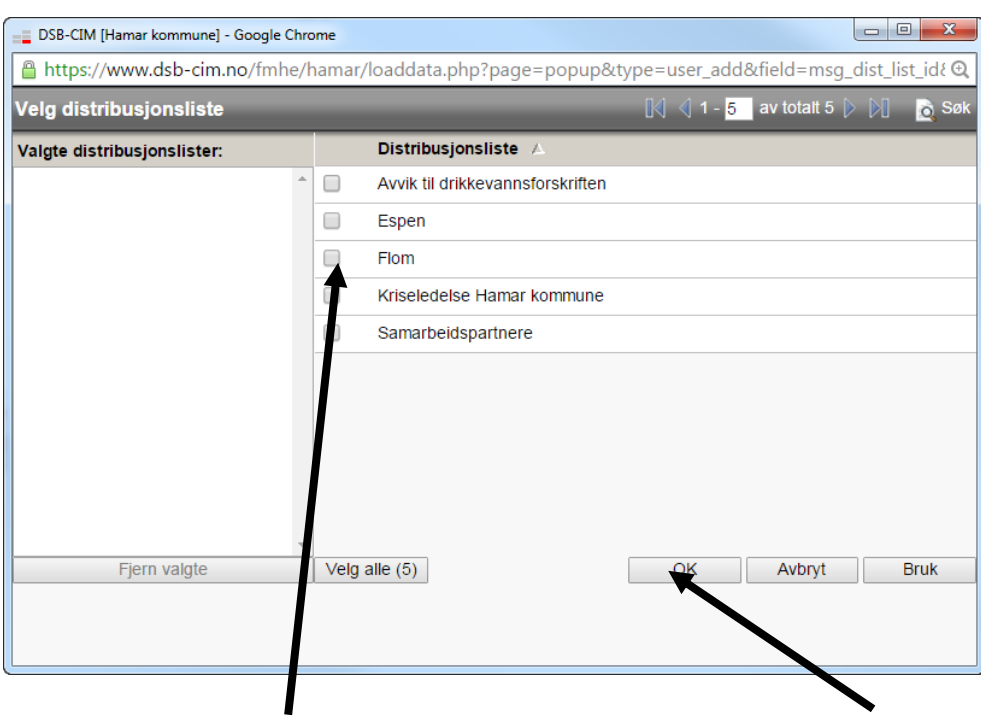

Kryss av for listen(e) du vil bruke. Klikk deretter "OK".